Hello DD20,

Thank you for choosing the Stratford Inn of Del Mar for your lodging needs in February 2011. To book with us online at th[e http://www.stratfordinndelmar.com](http://www.stratfordinndelmar.com/) website, please see the following instructions:

1. Visit[: http://www.stratfordinndelmar.com](http://www.stratfordinndelmar.com/)

2. Click on "Reservations" - Listed in the top right area of the Home page

3. When brought to the "Reservations" booking page, click on the tab: "Corporate Rates"

- 4. A pop-up will appear and ask you to enter the "Corporate Code" Enter: DD20
- 5. Click "Sign-in"

6. Go to the calendar on the left and enter the arrival and departure dates - only dates available to book under the DD20 will be 6 February 2011 - 12 February 2011

7. Choose the room types- they will be listed on the right side with the rates as quoted in the Block Agreement

8. Proceed with payment arrangements and confirm

Here are a few print screens to better help explain the instructions above:

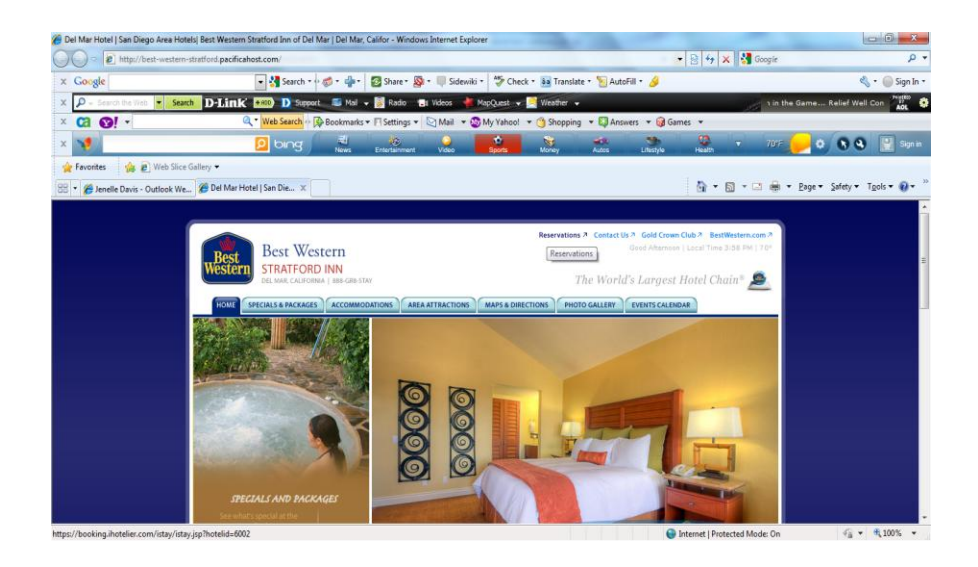

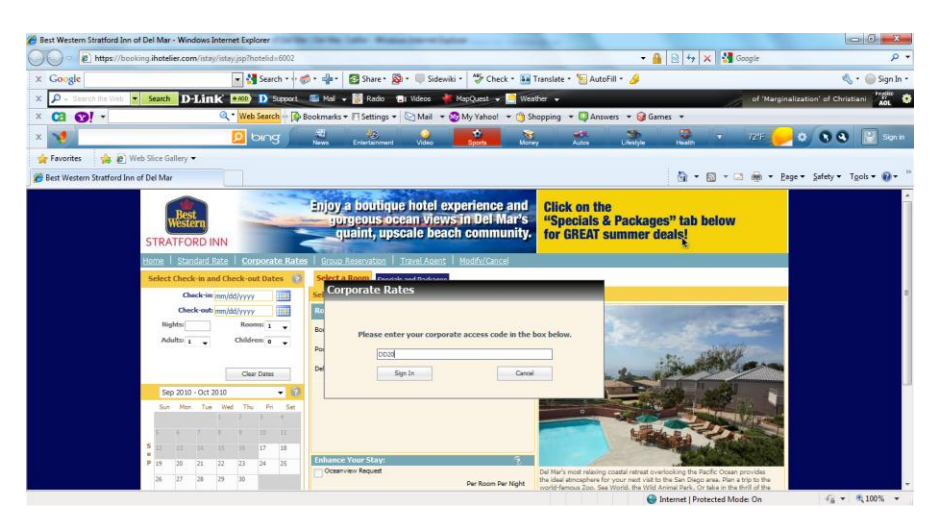

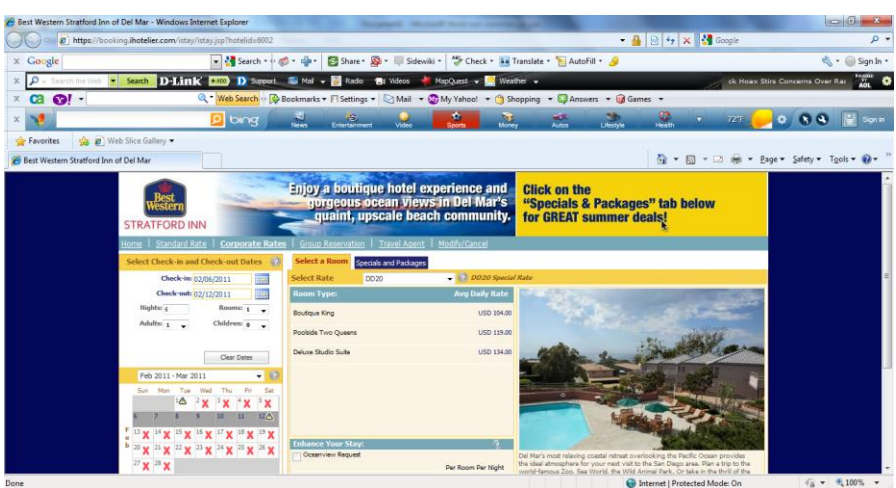